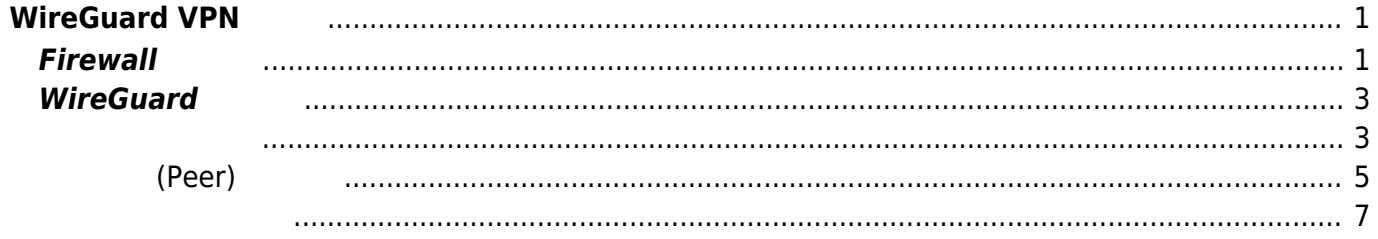

# <span id="page-2-0"></span>**WireGuard VPN**

## <span id="page-2-1"></span>**Firewall 設定**

WireGuard

### Firewall

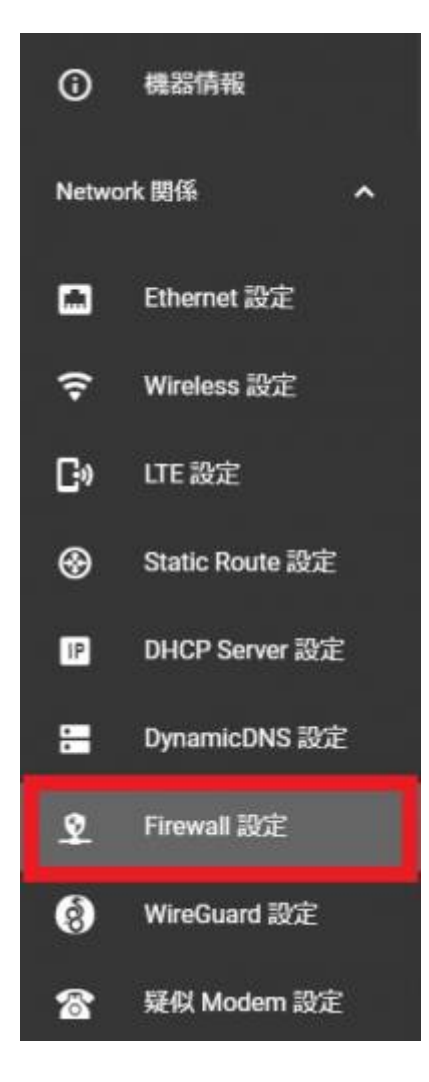

"Add Filter Entry"

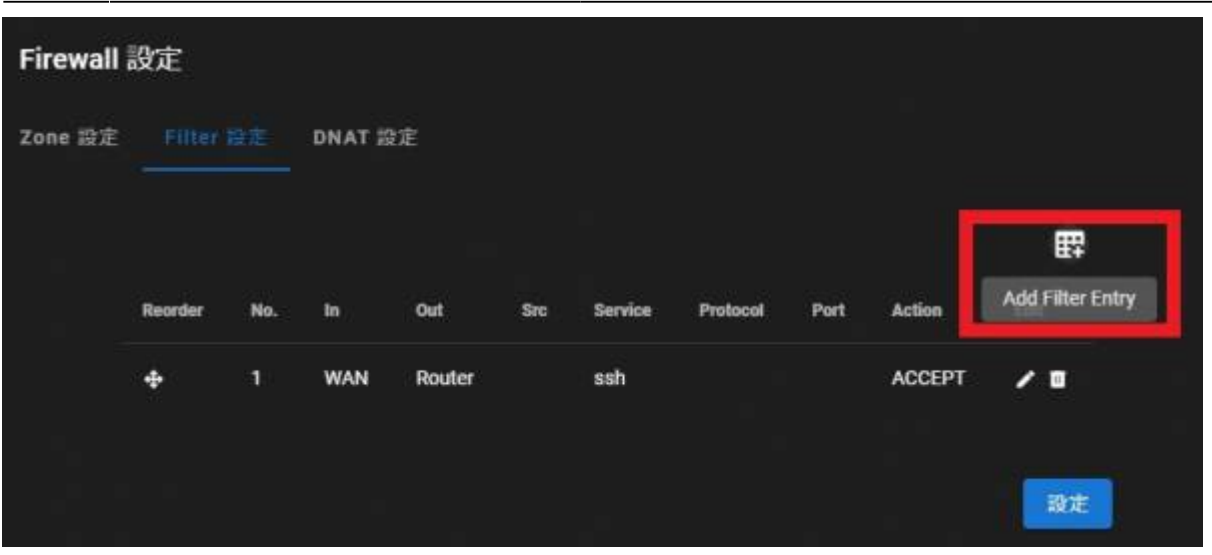

#### WireGuard Listen **WireGuard Listen KND**

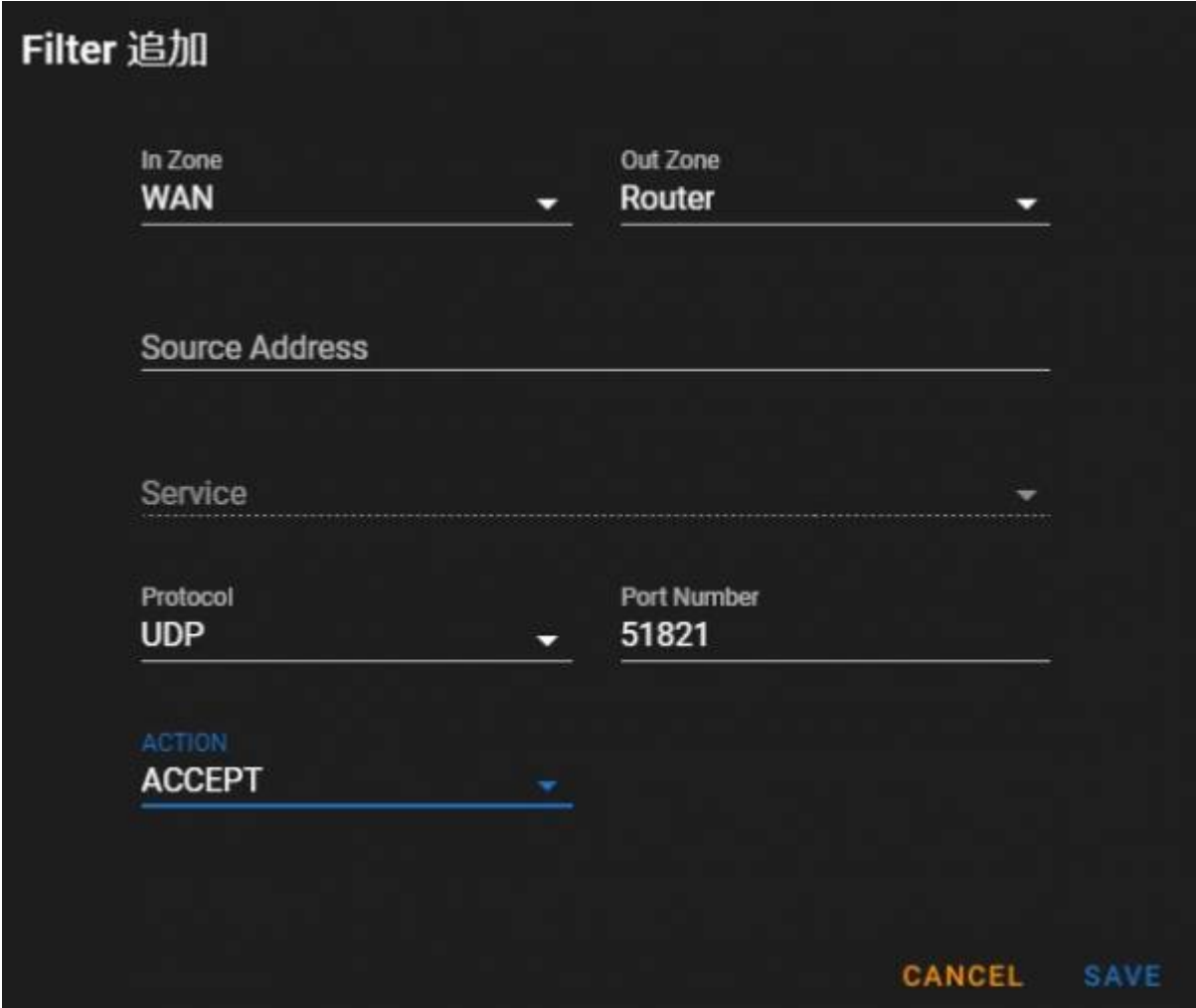

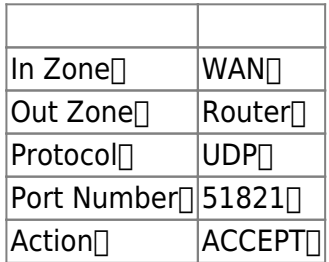

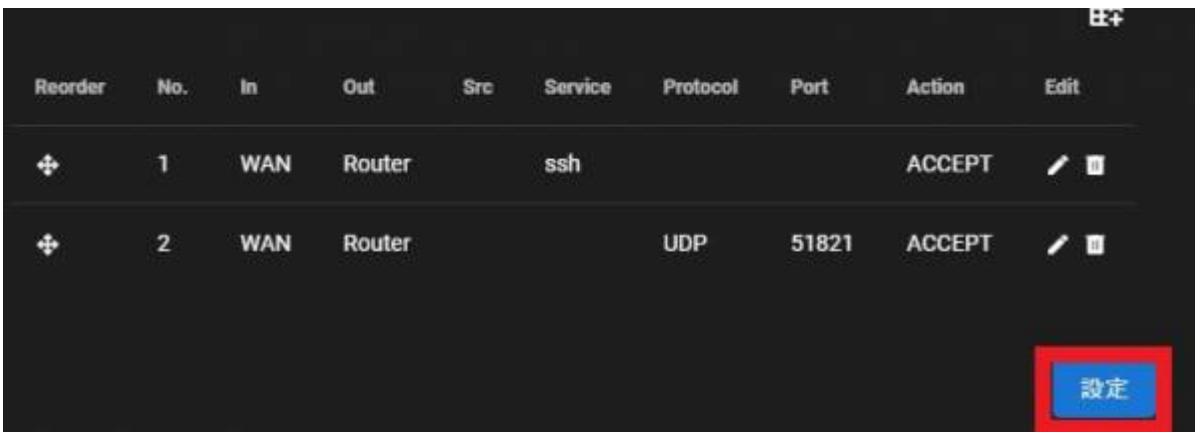

# <span id="page-4-0"></span>**WireGuard 設定**

<span id="page-4-1"></span>WireGuard

□ WireGuard

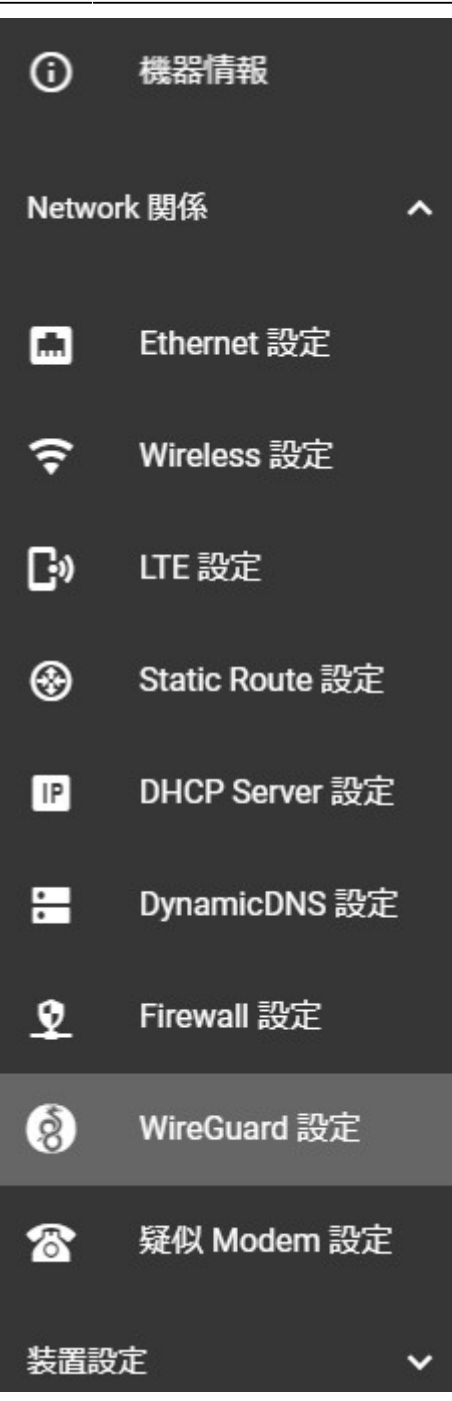

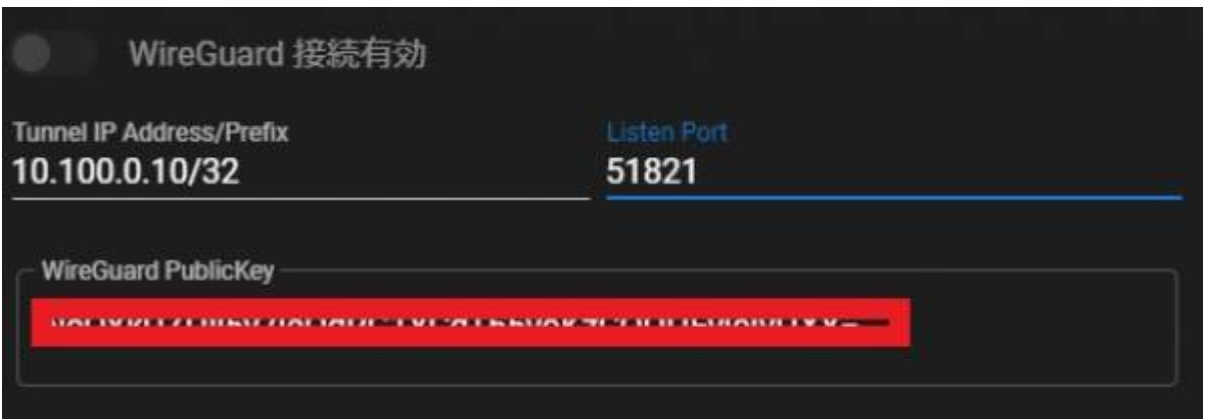

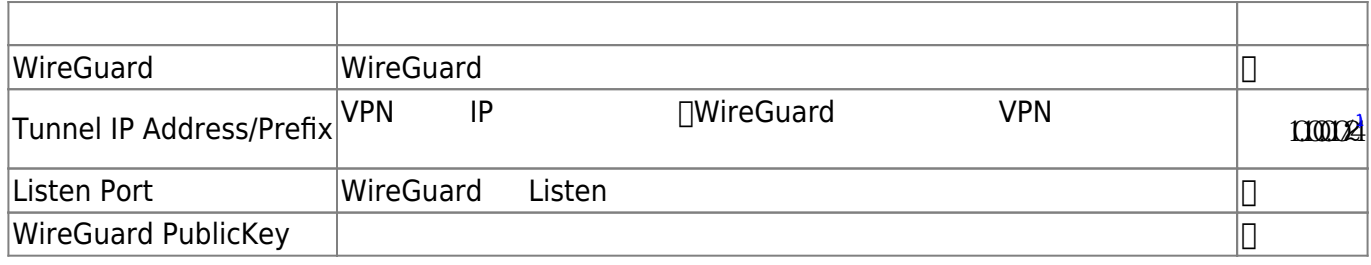

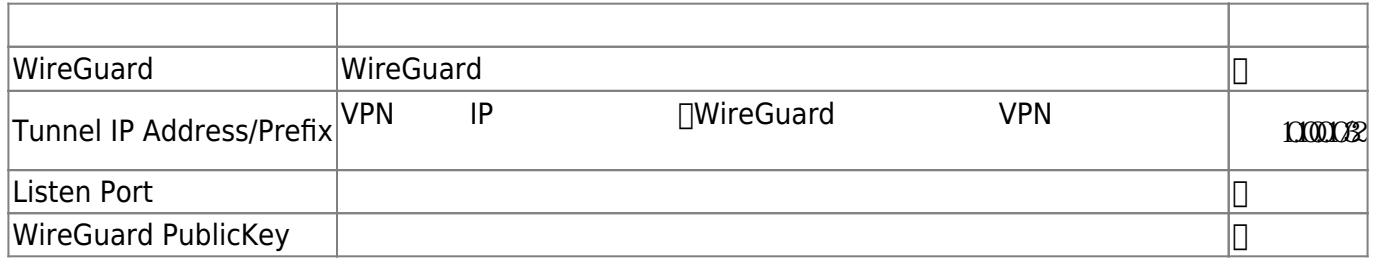

<span id="page-6-0"></span>**対向側(Peer) 設定**

### **Add Peer**

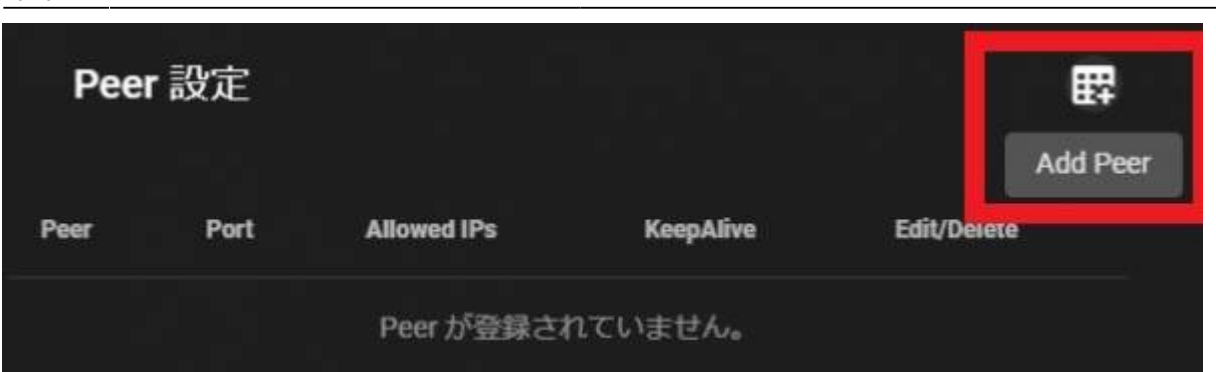

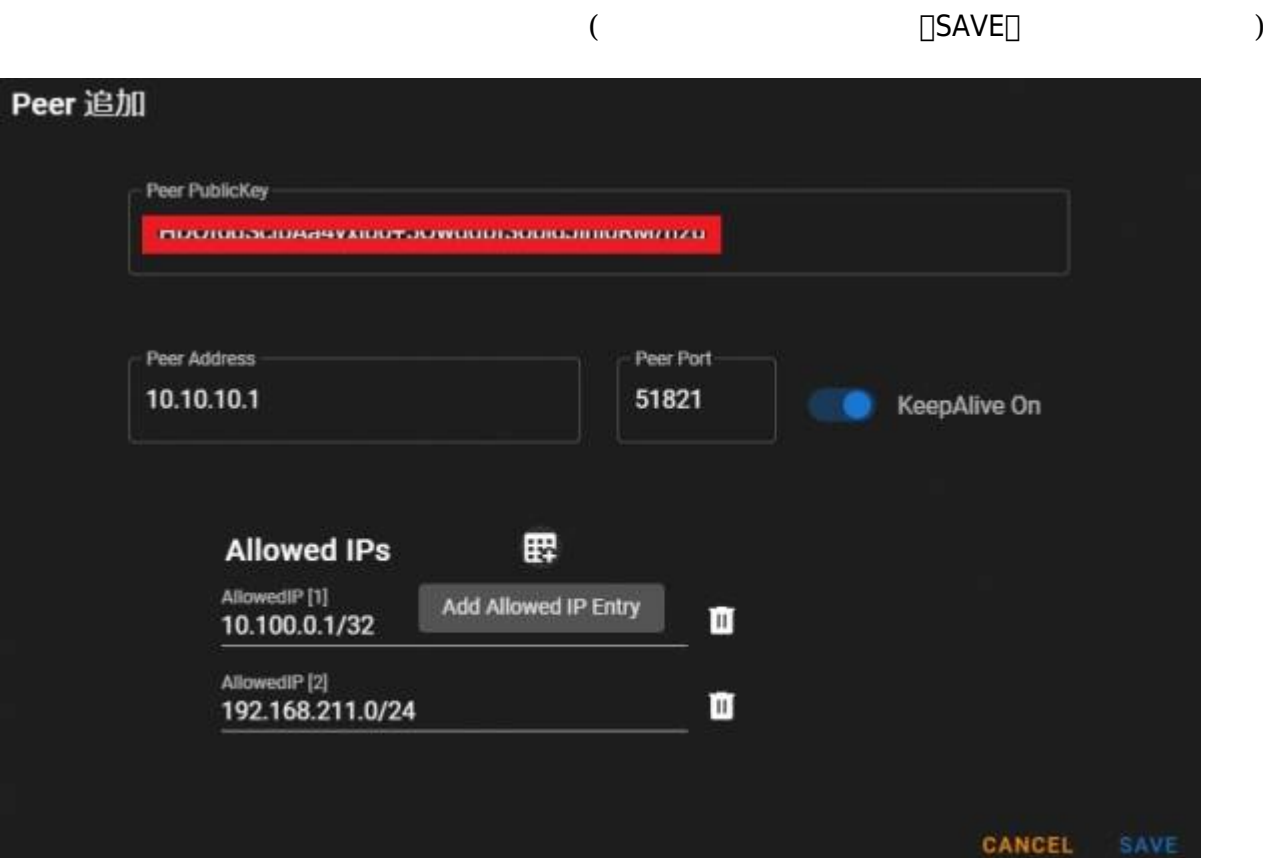

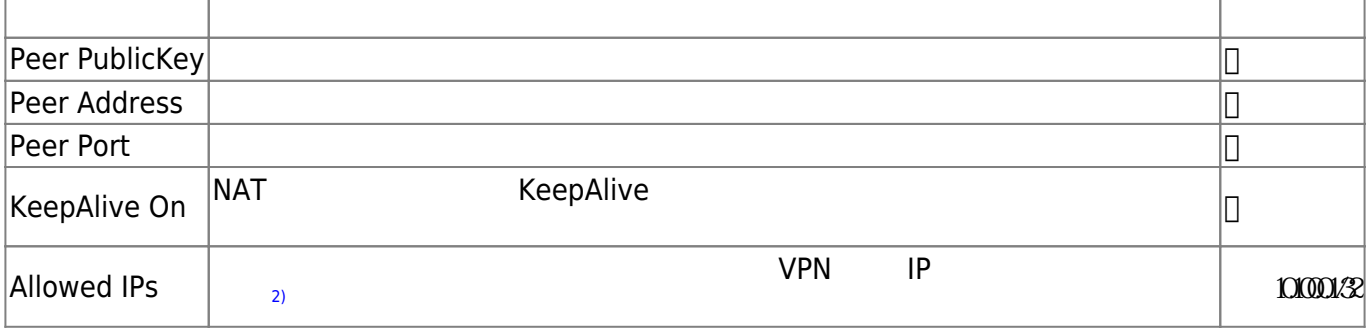

P

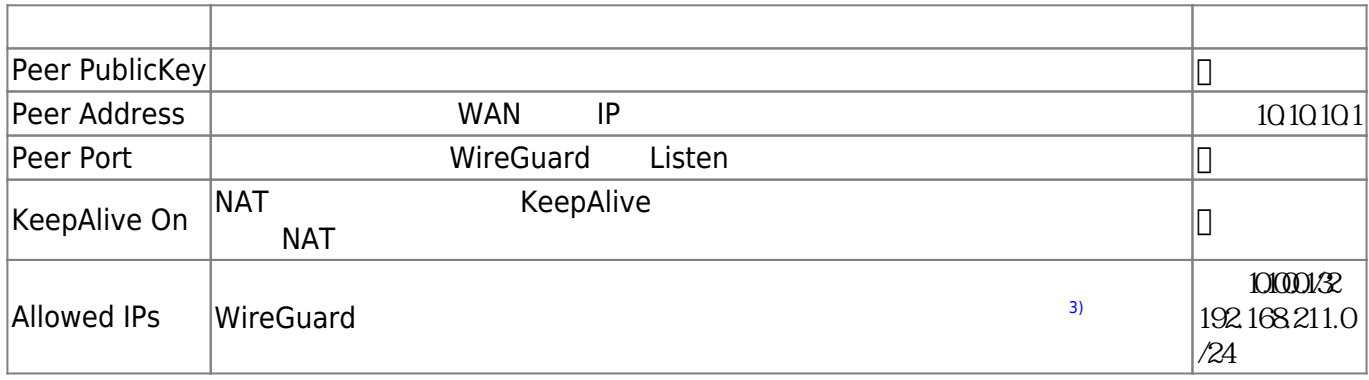

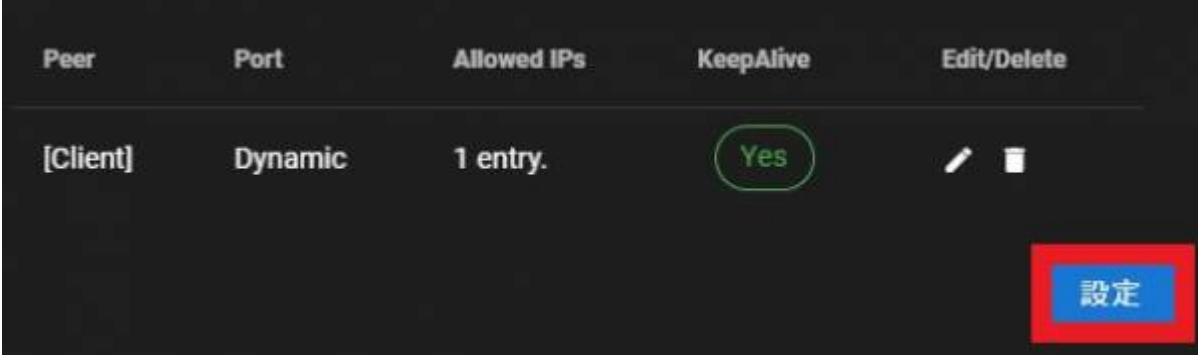

<span id="page-8-0"></span>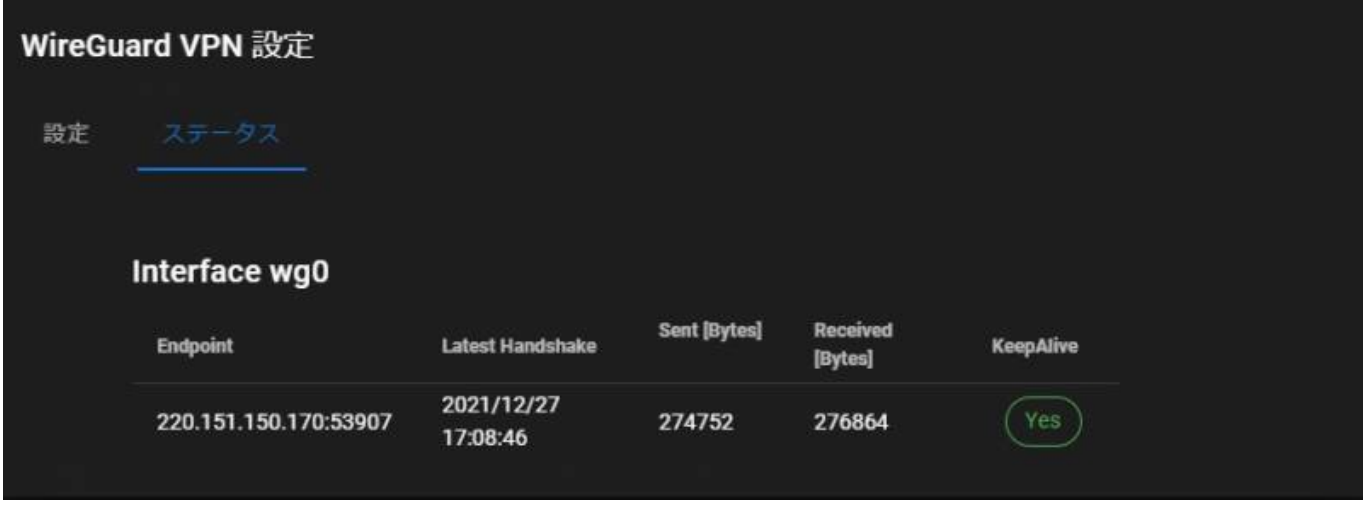

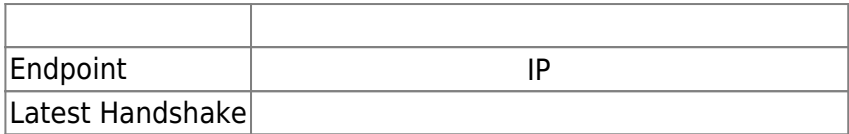

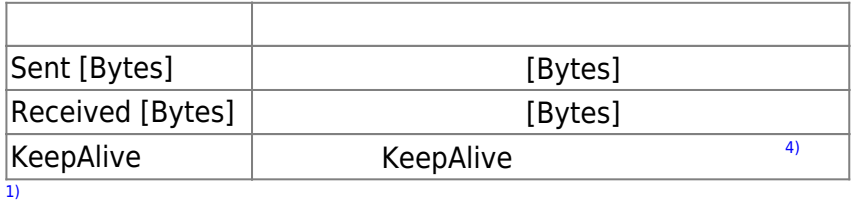

Client

[2\)](#page--1-0)

"Add Allowed Entry"

[3\)](#page--1-0)

"Add Allowed Entry"

[4\)](#page--1-0)

YES No

#### From: <https://centurysys.jp/>- **MA-X/MA-S/MA-E/IP-K Developers' WiKi**

Permanent link:

**[https://centurysys.jp/doku.php?id=mas1xx\\_ope:use\\_webui:wireguard\\_vpn\\_setting:start](https://centurysys.jp/doku.php?id=mas1xx_ope:use_webui:wireguard_vpn_setting:start)**

Last update: **2022/01/07 19:29**